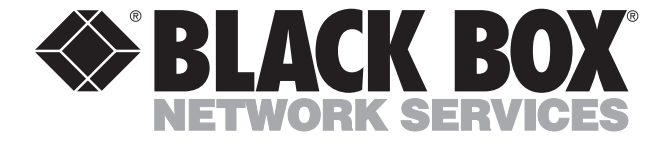

© Copyright 1998. Black Box Corporation. All rights reserved.

*1000 Park Drive • Lawrence, PA 15055-1018 • 724-746-5500 • Fax 724-746-0746*

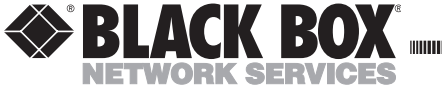

**AUGUST 1998 USB02**

# **USB Expansion Port**

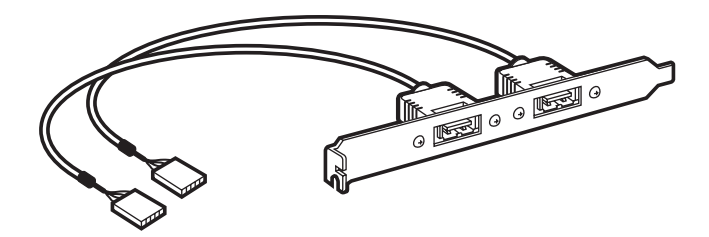

### **CUSTOMER SUPPORT INFORMATION**

Order **toll-free** in the U.S. 24 hours, 7 A.M. Monday to midnight Friday: **877-877-BBOX** FREE technical support, 24 hours a day, 7 days a week: Call **724-746-5500** or fax **724-746-0746** Mail order: **Black Box Corporation**, 1000 Park Drive, Lawrence, PA 15055-1018 Web site: **www.blackbox.com** • E-mail: **info@blackbox.com**

#### **TRADEMARKS USED IN THIS MANUAL**

Windows NT is a trademark, and Windows is a registered trademark of Microsoft Corporation.

*Any other trademarks mentioned in this manual are acknowledged to be the property of the trademark owners.*

### **USB EXPANSION PORT**

# **Specifications**

- **Cables —** (2) 7-inch (17.8-cm) cables with 5-pin connectors
- **Bracket —** Size: 0.75"H x 4.5"W (1.9 x 11.4 cm); Weight: 1.9 oz. (53.9 g)

## Introduction

The USB Expansion Port lets you use two ports on one bracket, thus minimizing the amount of space used on your workstation. The Port is Windows® 95, Windows NT™, and Windows 98 driven, so additional software is not needed—just plug and play!

#### **USB EXPANSION PORT**

## Installation

- 1. Unplug your computer.
- 2. Remove your computer's shell or cover.
- 3. Screw the bracket into an open slot on your computer.
- 4. Plug your bracket's 5-pin USB connector onto the USB pins provided on your computer's motherboard (see the top illustration on the next page).
- 5. Place your computer's shell or cover back on to your computer. The 2 exposed jacks are for "A" type USB connectors.(See the bottom illustration on the next page.)
- 6. Plug in your computer.
- 7. Turn on your computer. Installation is complete.

## **INSTALLATION**

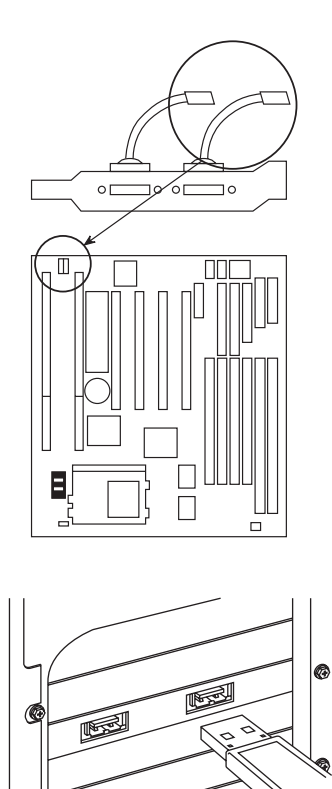